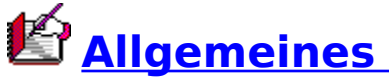

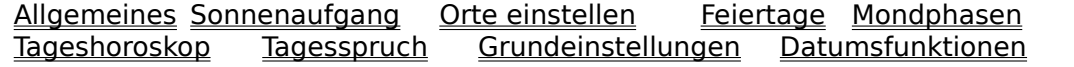

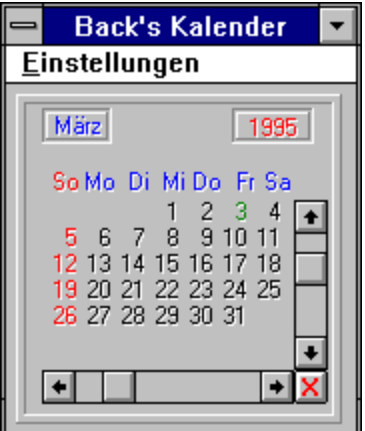

Diese Grafik ist sensitiv! Klicken Sie den gewünschten Bereich an.

Dieses Kalenderprogramm zeigt das Datum zwischen 1583 und 2999 an. 1582 wurde der Gregorianische Kalender eingeführt.

Da der Gregorianische Kalender innerhalb Europas zu verschiedenen Zeiten eingeführt wurde, kann es durchaus sein, daß die Datumseingabe nicht stimmen muß. Man muß dann fragen, welcher Kalender hatte zu welcher Zeit Gültigkeit. So kann es sein, daß Shakespeare nach dem Julianischen Kalender tot war, nach dem Gregorianischen in Spanien noch lebte und in Frankreich ebenfalls tot war, je nach Einführung der neuen Kalenderregel. Falls Sie es nicht wissen: bei der Einführung in 1582 fielen 10 Tage weg, damit man wieder einigermaßen im Gleichklang zu den Jahreszeiten war. Dieser Wegfall führt auch zu den Shakespearespekulationen. Je nach Land und Einführungstermin ergeben sich daher andere Werte. Es würde zu weit führen, das Programm entsprechend zu erweitern.

Es berücksichtigt natürlich die Kalenderregel in puncto Schaltjahre.

ein Jahr, das sich ohne Rest durch 4 teilen läßt, ist ein Schaltjahr.

ein Jahrhundertwechsel ist kein Schaltjahr.

ein Jahrhundertwechsel, der ohne Rest durch 400 teilbar ist, ist ein Schaltjahr.

Beim Start des Programmes wird das Systemdatum eingeladen. Der Monat und das Jahr stehen in den entsprechenden Feldern. Der aktuelle Tag wird grün angezeigt.

#### **Immer im Vordergrund:**

Mit dieser Option kann der Kalender immer im Vordergrund gehalten werden, auch wenn eine andere Applikation den Fokus erhält. Somit kann er sogar innnerhalb der Textverarbeitung oder ähnlichen Programmen benutzbar bleiben. Ein weiterer Click in der Menüleiste auf "Immer im Vordergrund" nimmt diese Eigenschaft zurück.

### **Ohne Titelleiste:**

Mit dieser Option kann dem Kalender die Titelleiste genommen werden. Mit dem gleichen Mausclick kann sie wieder hergestellt werden. Mit einem Double-Click auf den äußeren Rahmen des Kalenderfeldes kann diese in gleicher Weise ein- und ausgeschaltet werden. Diese Option wurde eingeführt, um den Kalender möglichst klein darstellen zu können.

### **Ohne Menüleiste:**

Mit dieser Option kann dem Kalender die Menüleiste genommen werden. Mit einem Double-Click auf den inneren Rahmen des Kalenderfeldes kann die Menüleiste in gleicher Weise ein- und ausgeschaltet werden. Diese Option wurde eingeführt, um den Kalender möglichst klein darstellen zu können.

- **Allgemeines**  $\blacksquare$
- $\blacksquare$ <u>Sonnenaufgang</u>
- $\blacksquare$ <u>Orte einstellen</u>
- $\blacksquare$ **Feiertage**
- **Mondphasen**  $\blacksquare$
- $\blacksquare$ Tageshoroskop
- **Tagesspruch**  $\blacksquare$
- Grundeinstellungen  $\blacksquare$
- Datumsfunktionen $\blacksquare$

## **Sonnenauf-, Sonnenuntergang**

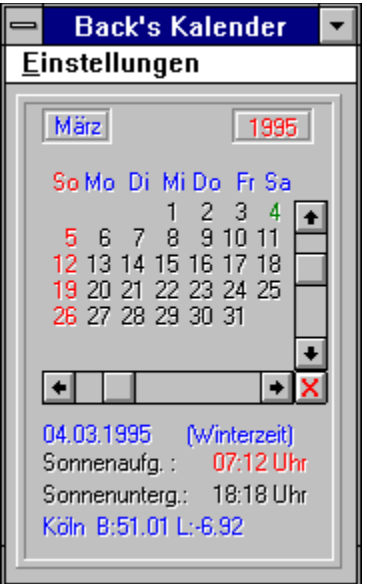

Zur Berechnung des Sonnenaufgangs und des Sonnenuntergangs wurden recht komplizierte astronomische Formeln zu Rate gezogen. Die ausgegegebenen Werte beziehen sich auf Breite und Länge des Ortes. In dem Menüpunkt "Orte einstellen" kann dies für 31 Städte in Deutschland vorgenommen werden. Für die Ausgabe der Zeiten wird jeweils auch die Winterzeit, bzw. die Sommerzeit ermittelt und dargestellt. Ihre Berechnung bezieht sich auf das letzte Wochenende im März und auf das letzte Wochenende im Oktober.

Die Ausgabe der zeiten erfolgt dann entsprechend in MEZ oder MESZ.

Für die Ausgabe innerhalb eines Monats können die gewünschten Tage angeklickt werden.

- **Allgemeines**  $\blacksquare$
- Sonnenaufgang  $\blacksquare$
- Orte einstellen  $\blacksquare$
- $\blacksquare$ **Feiertage**
- Mondphasen  $\blacksquare$
- Tageshoroskop  $\blacksquare$
- Tagesspruch  $\blacksquare$
- Grundeinstellungen  $\blacksquare$
- Datumsfunktionen $\blacksquare$

## **Mondphasen**

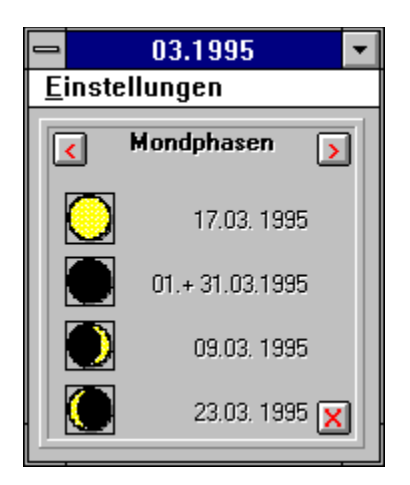

Die Mondphasen eines Monats berechnen sich aus der Mondlänge und der Sonnenlänge. Dieses sind recht komplizierte Formeln, die von den Astronomen entwickelt wurden. Alle Berechnungen beziehen sich auf das Julianische Datum.

Bei der Anzeige werden vier Bilder dargestellt: Vollmond, Neumond, 1/4 Mond, 3/4 Mond. Die entsprechenden Daten werden eingespielt. In manchen Monaten sind nicht alle Mondphasen vorhanden. Durch Anclicken der Pfeiltasten kann man sich in die nächsten Monate bewegen.

#### JulianischesDatum 1.1.xx

```
ji = ir - 1: m = 13: a = Int(ij / 100): B = 2 - a + Int(a / 4)jd = Int(365.25 * ji) + Int(30.6001 * (m + 1)) + tt + 1720995 + BIf Int(jr / 4) = jr / 4 Then mo(2) = 29
If Int(jr / 100) = jr / 100 Then mo(2) = 28
If Int(jr / 400) = jr / 400 Then mo(2) = 29
jd = jd - .5 : mm = 1 : tt = 1n = jd - 2451545 : t = n / 36525Mondlänge
L = 218.32 + 481267.833 * t + 6.29 * Sin(134.9 * C0 + 477198.85 * C0 * t)
L = L - 1.27 * Sin(259.2 * C0 - 413335.38 * C0 * t)
L = L + .66 * Sin(235.7 * CO + 890534.23 * CO * t)L = L + .21 * Sin(269.9 * CO + 954397.7 * CO * t)L = L - .19 * Sin(357.5 * C0 + 35999.05 * C0 * t)
L = L - .11 * Sin(186.6 * CO + 966404.05 * CO * t)If L > 360 Or L < 0 Then L = L - Int(L / 360) * 360
LM = LSonnenlänge
L = 280.46 + .9856474 * nq = 357.528 + .9856003 * nq = C0 * qL = L + 1.915 * Sin(g) + .02 * Sin(2 * g)
```
If  $L > 360$  Or  $L < 0$  Then  $L = L - Int(L / 360) * 360$ 

- $\blacksquare$ <u>Allgemeines</u>
- $\blacksquare$ <u>Sonnenaufgang</u>
- $\blacksquare$ <u>Orte einstellen</u>
- Feiertage  $\blacksquare$
- $\blacksquare$ <u>Mondphasen</u>
- $\blacksquare$ <u>Tageshoroskop</u>
- **Tagesspruch**  $\blacksquare$
- Grundeinstellungen  $\blacksquare$
- Datumsfunktionen  $\blacksquare$

### **Feiertage**

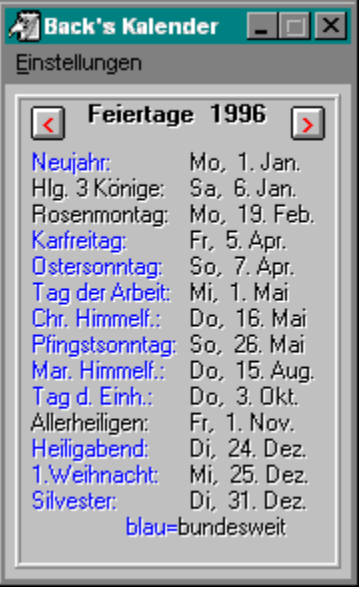

Unter dem Menüpunkt "Feiertage" lassen sich die Feiertage eines Jahres anzeigen. Nicht alle Feiertage sind bundesweit. Sie werden hellgrau dargestellt. Die beweglichen Feiertage, nach denen sich zB. Ostern, Pfingsten, Rosenmontag usw. berechnen werden mit der Gauss'chen Osterformel berechnet. Das Osterdatum ist festgelegt auf den ersten Sonntag nach Vollmond nach Frühlingsanfang. Es gibt noch ein paar Sonderregelungen, die in dem Programm berücksichtigt sind.

Mit ein Dbl-Click kann man das Feiertagsmodul wieder verlassen.

### Osterformel nach Gauss:I

If  $J / 4 = Int(J / 4)$  Then FB = 29 Else FB = 28 A=  $J$  - Int( $J / 19$ ) \* 19 : B =  $J$  - Int( $J / 4$ ) \* 4 : C =  $J$  - Int( $J / 7$ ) \* 7  $D = (19 * a + 24) - Int((19 * a + 24) / 30) * 30$  $E = (2 * B + 4 * C + 6 * D + 5) - Int((2 * B + 4 * C + 6 * D + 5) / 7) * 7$  $EM = 4$ :  $ET = (D + E - 9)$ :  $ES = FB + 62 + ET$ If  $(22 + D + E)$  < = 31 Then EM = 3: ET = 22 + D + E: ES = FB + 31 + ET Ausnahmen nach Definition If (EM = 4) And (ET = 26) Then ET = 19: ES = FB + 62 + ET

If (EM = 4) And (ET = 25) And (D = 28) And (a > 10) Then ET = 18: ES = FB + 62 + ET

- Allgemeines  $\blacksquare$
- Sonnenaufgang  $\blacksquare$
- $\blacksquare$ Orte einstellen
- **Feiertage**  $\blacksquare$
- **Mondphasen**
- Tageshoroskop  $\blacksquare$
- $\blacksquare$ Tagesspruch
- Grundeinstellungen n.
- Datumsfunktionen $\blacksquare$

## **Tageshoroskop**

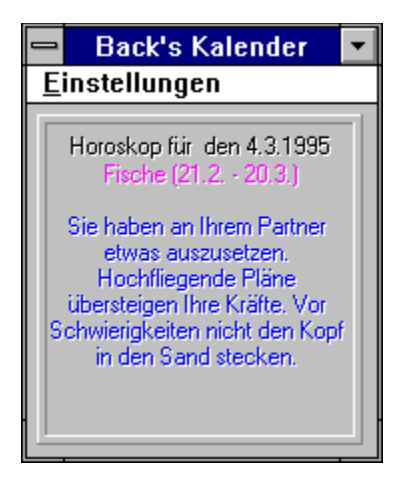

Über die Menüleiste kann man den Punkt "Tageshoroskop" anclicken. Ein Horoskop, das zu dem gewählten Tag paßt, wird erstellt. Will man z.B. das Horoskop für den 9. April (nur des aktuellen Jahres) erstellen, so stellt man zuerst im Kalenderprogramm den Monat "April" ein. Dann ein Click auf die Zahl 9. Die Zahl leuchtet kurz in der Farbe <magenta> auf. Der gewünschte Tag ist eingestellt.

Dann über die Menüleiste zu dem Punkt "Tageshoroskop" und anclicken.

Die Horoskope (mit hohem wissenschaftlichen Anspruch) werden an dem aktuellen Tag nur einmal erstellt. Es hat also keinen Zweck, es mehrmals zu versuchen, um evtl.die beste Vorhersage zu bekommen.

**Tip:** wenn man das Systemdatum des Rechners verstellt, macht das Programm doch ein neues Horoskop - das ist allerdings nur in Notfällen erlaubt.

- Allgemeines  $\blacksquare$
- **Sonnenaufgang**
- Orte einstellen  $\blacksquare$
- Feiertage  $\blacksquare$
- **Mondphasen**
- Tageshoroskop  $\blacksquare$
- Ē **Tagesspruch**
- Grundeinstellungen  $\blacksquare$
- Datumsfunktionen $\blacksquare$

## **Tagesspruch**

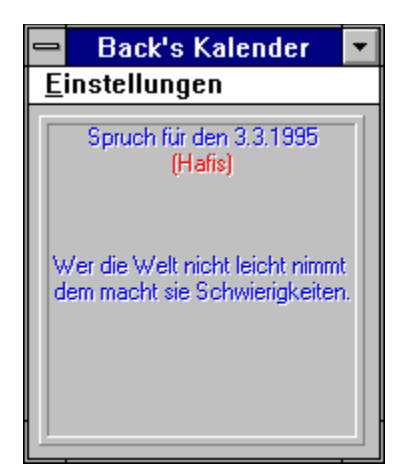

Zu dem jeweiligen Tag eines Jahres läßt sich ein (schlauer) Tagesspruch generieren. Diese Spruchsammlung wurde automatisch aus dem Videotext des WDR generiert. Ein Automat ging über zwei Jahre hinweg jeden Morgen in den Videotext und holte sich den Tagesspruch auf Seite 555 heraus. Er speicherte die Sprüche ab, so daß sie in diesem Programm Verwertung finden können. Die Interpunktion wurde nicht mitgeschrieben, so daß das eine oder andere Komma fehlt.

Für jeden Tag des Jahres wird an einem Tage immer der selbe Spruch generiert.

- **Allgemeines**  $\blacksquare$
- Sonnenaufgang  $\blacksquare$
- Orte einstellen  $\blacksquare$
- Feiertage  $\blacksquare$
- $\blacksquare$ **Mondphasen**
- Tageshoroskop  $\blacksquare$
- **Tagesspruch**
- Grundeinstellungen  $\blacksquare$
- Datumsfunktionen $\blacksquare$

### **Orte einstellen**

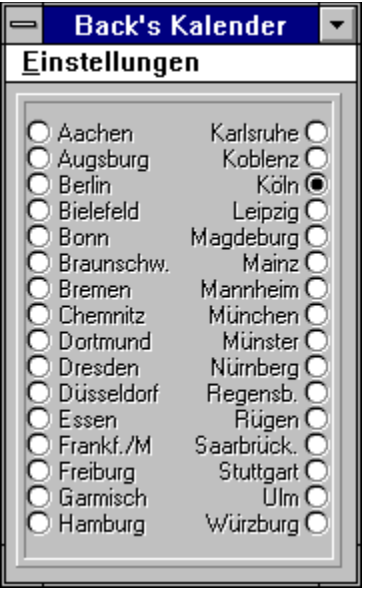

Für die Berechnung des Sonnenaufgangs und des Sonnenuntergangs werden die Breitenund Längenangaben des Ortes benötigt. Die einzelnen Orte sind unten mit ihren Werten aufgeführt.

Das Programm schreibt den zuletzt gewählten Ort in die Datei KALENDXY.INI im Windowspfad. Beim nächsten Aufruf wird dieser Ort wieder als Ausgangswert benutzt.

Beim ersten Aufruf des Programmes werden die Werte von Köln angenommen.

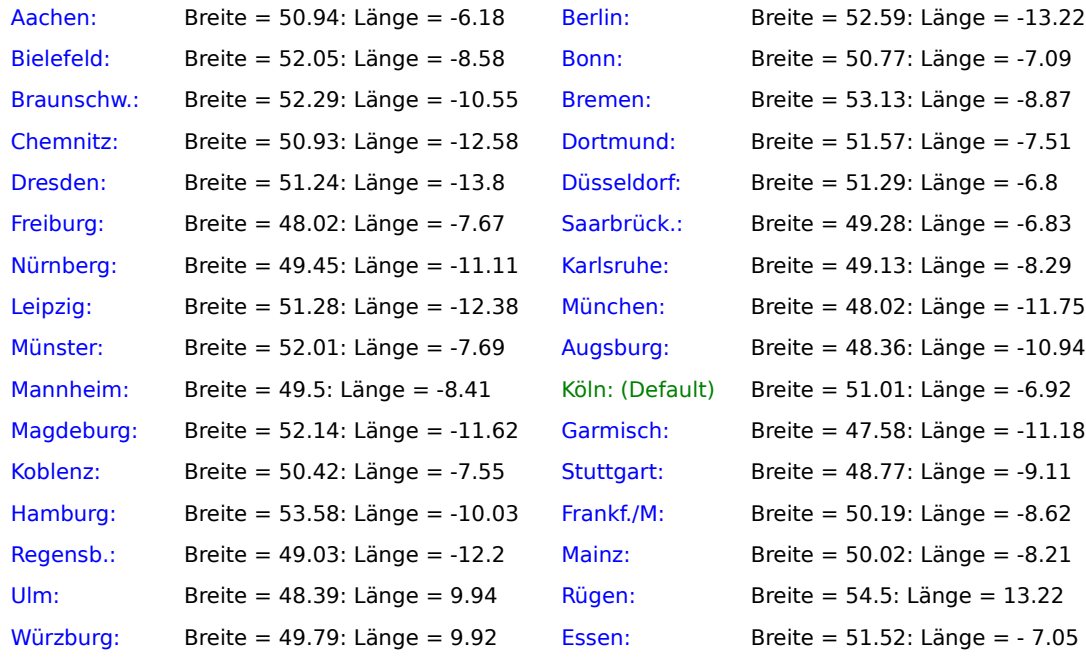

**Allgemeines**  $\blacksquare$ 

 $\blacksquare$ **Sonnenaufgang** 

- $\blacksquare$ <u>Orte einstellen</u>
- $\blacksquare$ <u>Feiertage</u>
- $\blacksquare$ <u>Mondphasen</u>
- Tageshoroskop  $\blacksquare$
- $\blacksquare$ **Tagesspruch**
- $\blacksquare$ <u>Grundeinstellungen</u>
- $\blacksquare$ <u>Datumsfunktionen</u>

# **Menüleiste**

Durch das Anklicken der Menueleiste öffnet sich ein Auswahlfenster.

Anlicken des Balkens oder durch Eingabe der Zahl wird der gewünschte Modus ausgewählt.

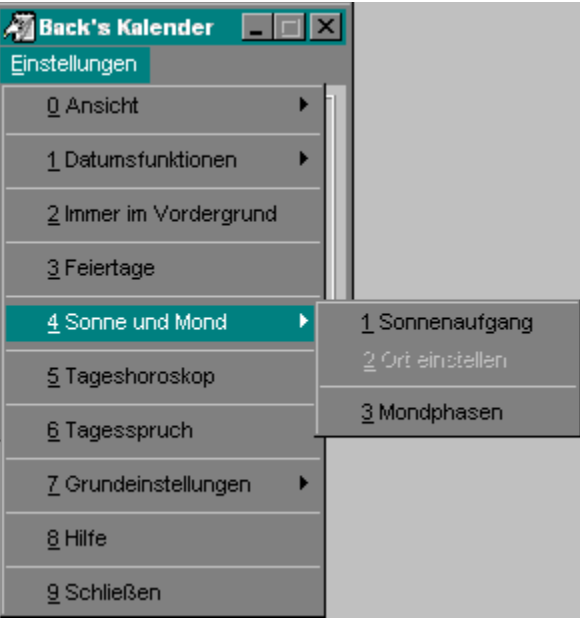

# **Einstellung der Monate eines Jahres**

Über diesen Scrollbalken lassen sich die einzelnen Monate eines eingestellten Jahres anklicken. Über den linken Knopf gelangt man zum Monat xxx >>>> Januar. Über den rechten Knopf gelangt man zum Monat xxx >>>> Dezember.

## **Rückstellen auf das aktuelle Datum**

Bei Betätigung dieses Knopfes wird im Kalender auf das heutige Datum zurückgestellt.

## **Die Tage eines Monats**

Diese Felder zeigen die Tage eines Monats an. Der aktuelle Tag ist in grün dargestellt.

Drückt man auf eines dieser Felder, so wird der entsprechende Tag aktiviert. In der Titelleiste wird dieser Tag angezeigt. Wählt man nun die Option Tagesspruch oder Tageshoroskop, so gilt dieser gewählte Tag für die Ausgabe.

# **Die Anzeige des Jahres**

In diesem Feld wird das aktuelle Jahr angezeigt.

# **Die Wochentage**

Hierunter findet man die einzelnen Wochentage. Der Sonntag ist rot gekennzeichnet.

## **Den Kalender minimal darstellen**

Durch Betätigen dieses Knopfes wird der Kalender in **Iconform** dargestellt. Im Rhythmus von 2 Sekunden werden zwei Iconbilder gewechselt, so daß der Benutzer darauf aufmerksam gemacht wird, daß der Kalender noch aktiv ist. Zurückschalten in den **Normalmodus** durch **Doppelclick** auf das Icon. Unter Windows 95 klappt das Blinken leider nicht.

# **Systemknopf**

Über diesen Knopf werden die gewohnten Systemfunktionen erreicht. Hierüber kann zum Beispiel der Kalender geschlossen werden.

## **Titelleiste**

In der Titelleiste wird das aktuelle Datum angezeigt, wenn ein Tagesfeld angeclickt wurde. Bei Wahl der Mondphasen wird der Monat und das Jahr angezeigt. Die Titelleiste kann über den Menuepunkt    Ohne Titelleiste entfernt oder wieder dazugeladen werden. Durch **Doppelclicken** des Aussenrandes kann dieses ebenfalls im Toggelmodus erreicht werden.

# **Monatsanzeige**

In diesem Feld wird der aktuelle Monat angezeigt.

## **Einstellung der Jahre**

Über diesen Scrollbalken werden die gewünschten Jahre eingestellt. Der Kalender umfaßt einen Zeitraum von 1583 (nach der Einführung des Gregorianischen Kalenders) bis 2999. Da dies ein recht großer Zeitraum darstellt, muß man mit dem Scrollbalken vorsichtig verfahren, da er sonst einige Jahre überspringt. Beim **Ziehen** des Scrollknopfes kann man den Wechsel in der Jahresanzeige verfogen.

## **Der äußere Teil des Rahmens**

Ein **Doppelklick** auf diesen Teil des Kalenderrahmens entfernt die Titelleiste oder fügt sie wieder hinzu.

## **Entfernt die Menueleiste**

Ein **Doppelklick** auf diesen Teil der Fläche entfernt die Menueleiste oder fügt sie wieder ein.

# **Grundeinstellungen**

Diese Grafik ist sensitiv. Durch Anklicken der meisten Menüpunkte erhält man Zusatzinformationen.

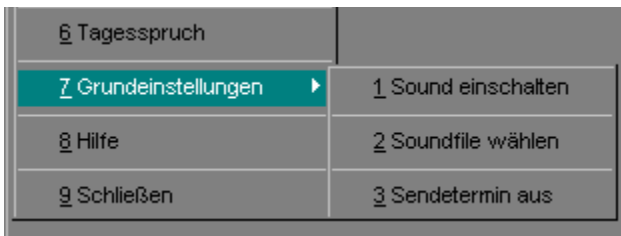

- $\blacksquare$ <u>Allgemeines</u>
- $\blacksquare$ <u>Sonnenaufgang</u>
- $\blacksquare$ <u>Orte einstellen</u>
- **Feiertage**  $\blacksquare$
- $\blacksquare$ <u>Mondphasen</u>
- $\blacksquare$ <u>Tageshoroskop</u>
- $\blacksquare$ <u>Tagesspruch</u>
- $\blacksquare$ <u>Grundeinstellungen</u>
- Datumsfunktionen $\blacksquare$

Sound einschalten bedeutet, daß beim Monats / Jahreswechsel (über den Scrollbalken) ein Soundfile aufgerufen wird. Sound ausschalten ist entsprechend ohne Soundwiedergabe.

## **Datumsfunktionen**

Diese Grafik ist sensitiv. Überall dort, wo sich der Mauszeiger in eine Hand verwandelt, stehen weitere Informationen.

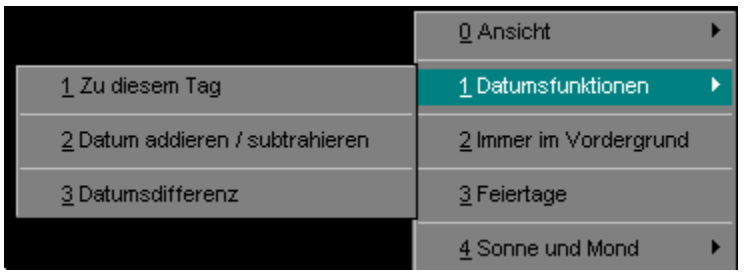

- $\blacksquare$ <u>Allgemeines</u>
- $\blacksquare$ <u>Sonnenaufgang</u>
- Orte einstellen  $\blacksquare$
- **Feiertage**  $\blacksquare$
- **Mondphasen**  $\blacksquare$
- Tageshoroskop  $\blacksquare$
- **Tagesspruch**  $\blacksquare$
- **Grundeinstellungen**  $\blacksquare$
- Datumsfunktionen $\blacksquare$

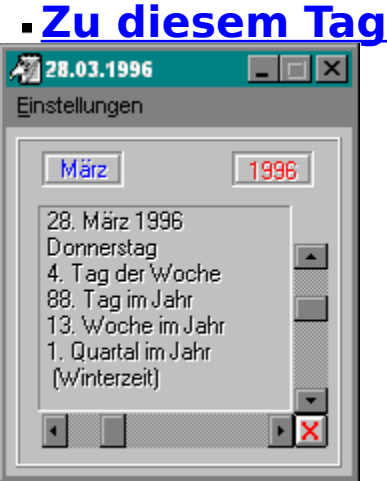

Der gerade angewählte Tag (oben in der Titelzeile ersichtlich) wird mit zusätzlichen Informationen dargestellt.

- der Tag selbst als Datum  $\blacksquare$
- der Wochentag  $\blacksquare$
- der Tag in der Woche  $\blacksquare$
- der Tag im laufenden Jahr  $\blacksquare$
- die Kalenderwoche  $\blacksquare$
- $\blacksquare$ das Quartal
- Winterzeit oder Sommerzeit  $\blacksquare$
- $\blacksquare$ <u>Allgemeines</u>
- $\blacksquare$ <u>Sonnenaufgang</u>
- $\blacksquare$ <u>Orte einstellen</u>
- $\blacksquare$ **Feiertage**
- **Mondphasen**  $\blacksquare$
- $\blacksquare$ Tageshoroskop
- **Tagesspruch**  $\blacksquare$
- $\blacksquare$ <u>Grundeinstellungen</u>
- $\blacksquare$ <u>Datumsfunktionen</u>

## **Datum addieren / subtrahieren**

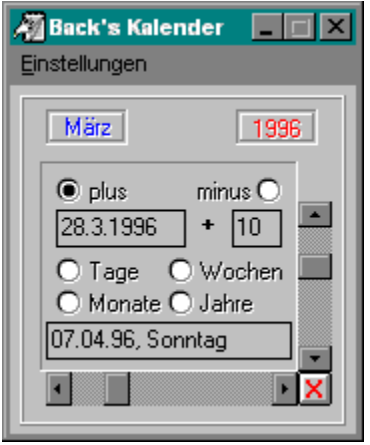

Diese Funktion wurde von einigen Zuschauern gewünscht.

Hiermit kann man Tage, Wochen, Monate und Jahre auf ein vorgegebenes Datum addieren oder subtrahieren.

Das aktuelle Datum wird in dem obersten linken Textfenster automatisch vorgegeben. Es kann geändert werden. Dabei muß ein bestimmtes gültiges Eingabeformat eingehalten werden, ansonsten erfolgt eine Fehlermeldung. Ungültige Datumseingaben, wie 31.6.96 usw. werden ebenfalls durch Fehlermeldungen angezeigt. Gültige Formate sind Tag.Monat.Jahr oder Tag-Monat-Jahr oder Tag/Monat/Jahr.

In das zweite kleinere Textfenster oben wird die gewünschte Differenz zu dem eingestellten Datum eingegeben, z.B. 10.

Die beiden oberen Optionsfelder plus und minus wählen die Addition oder Subtraktion der Differenz aus.

Mit den Optionsknöpfen Tage, Wochen, Monate, Jahre werden die Differenzdaten im unteren Textfeld angezeigt.

- Allgemeines  $\blacksquare$
- $\blacksquare$ **Sonnenaufgang**
- Orte einstellen  $\blacksquare$
- **Feiertage**  $\blacksquare$
- Mondphasen
- Tageshoroskop  $\blacksquare$
- **Tagesspruch**  $\blacksquare$
- Grundeinstellungen
- Datumsfunktionen

## **Differenzen zweier Datumsangaben**

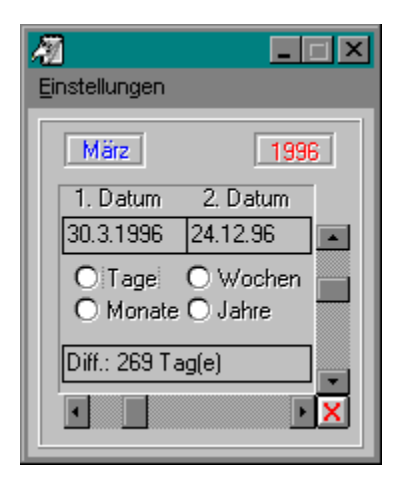

Mit dieser Funktion lassen sich zwei eingegebene Datumsangaben auf ihre Differenzen untersuchen. Beim Eingeben des Datums ist auf ein bestimmtes Format zu achten, z.B. TT.MM.JJ oder TT.MM.JJJJ oder TT-MM-JJ oder TT/MM/JJ usw. Bei Jahresangaben über das Jahr 1999 ist 200x einzugeben. Wird das Datum falsch eingegeben oder ein nicht existentes Datum, wie 31.6.1996 eingeben, so erfolgt eine Fehlermeldung. Ein eingebenes zweites Datum, das vor dem ersten Datum liegt, wird negativ mit einem - angezeigt.

- **Allgemeines**  $\blacksquare$
- Sonnenaufgang  $\blacksquare$
- Orte einstellen  $\blacksquare$
- Feiertage  $\blacksquare$
- $\blacksquare$ **Mondphasen**
- Tageshoroskop  $\blacksquare$
- **Tagesspruch**
- Grundeinstellungen  $\blacksquare$
- Datumsfunktionen $\blacksquare$

 Bei der Anzeige Sendetermin ein wird an den Sendeterminen im Kalender ein CC eingefügt. Klickt man auf eines dieser CC ´s, so werden die Tage normal angezeigt. Diese Anzeige kann auch ausgeschaltet werden, wenn man das Menüfeld anklickt. Danach wird hier Sendetermin aus angezeigt.

Beim Klicken diese Schaltfläche öffnet sich ein Auswahlfenster. \*.WAV - Dateien werden hier angezeigt, wenn sich im Verzeichnis solche befinden. Man kann die gewünschten Dateien aussuchen und einlesen. Die Auswahl wird in der KALENDXY.INI im Windowsverzeichnis gespeichert, so daß beim erneuten Aufruf des Kalenders diese Sounddatei gewählt wird.